# प्राचार्य कार्यालय, हर्ष विद्या मन्दिर (पी0जी0) कॉलेज

दिनाांक -.04.06.2023

# **HELP TIPS FOR STUDENT REGISTRATION**

Students are advised to follow the following steps for creation of ABC Unique ID:

## **Stage A: Digi Locker registration process**

- ➢ Go to the website at https://www.nad.Digilocker.gov.in
- ➢ Click on the icon SIGN UP Option [CREATE YOUR DIGILOCKER ACCOUNT) by providing necessary details] viz. your full name, DOB, gender, Aadhar number, mobile number, create username and pin.
- ➢ Receive OTP on provided mobile number.
- ➢ After Verifying your OTP, your Digi Locker account is created.
- ➢ Download Digi Locker or you can already keep it downloaded from play store.
- ➢ Sign in to the Digi Locker as per your username and pin and check your profile.

# **Stage B: Creation of ABC ID**

Here is the complete process to make student registration and login at Academic Bank of Credit Website: -

Step 1: Go to the website at https://www.abc.gov.in

Step 2: Go to the "Account" section and click at the "Student" link.

Step 3: Then Sign up with Digi Locker and complete the ABC Scheme student registration process by providing the requisite details.

Student need to select Gujarat Technological University at the time of Selection of Institution.

Now student can sign in to the Digi Locker and can download with his her ABC ID card from ABC console.

#### **Note: Individual Institutes do not to register on the ABC Portal.**

#### **Follow up for Students:**

- ➢ Visit the ABC website www.abc.gov.in to understand the ABC Scheme completely.
- ➢ Read out the instructions and guidelines regarding registration process through Aadhar
- ➢ Number on Digi Locker.
- ➢ Download and install Dig liocker from the Google play store.
- $\triangleright$  All the academic credentials including credit courses and transcripts, certificates,

degrees will be available on the institutional NAD portal and Digi-locker in future.

## **Website:**

### **Digilocker: https://www.digilocker.gov.in/**

**Academic Bank of Credits:<https://www.abc.gov.in/>**

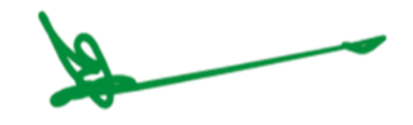

**Prof. Rajesh Chandra Paliwal Principal**